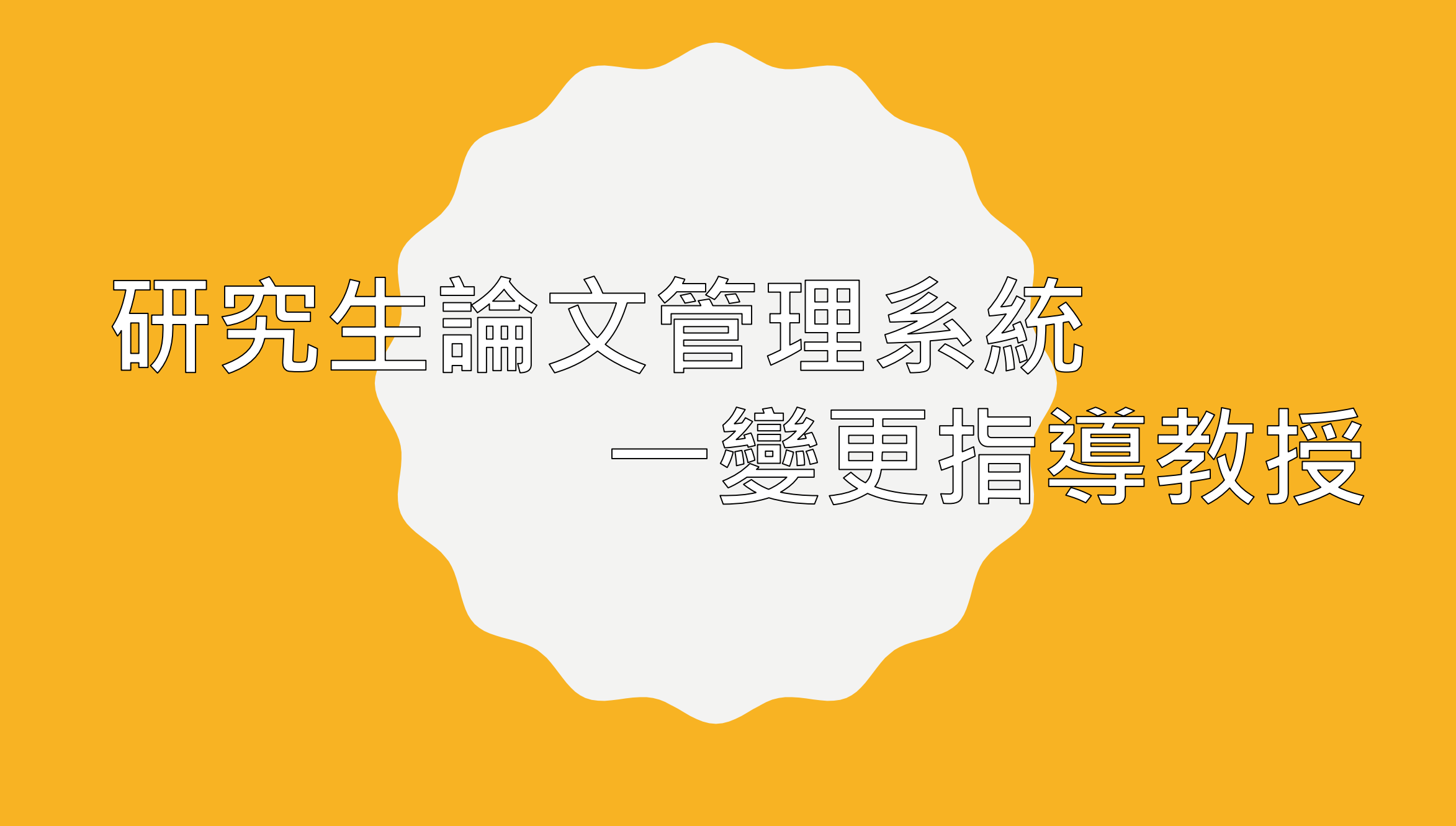

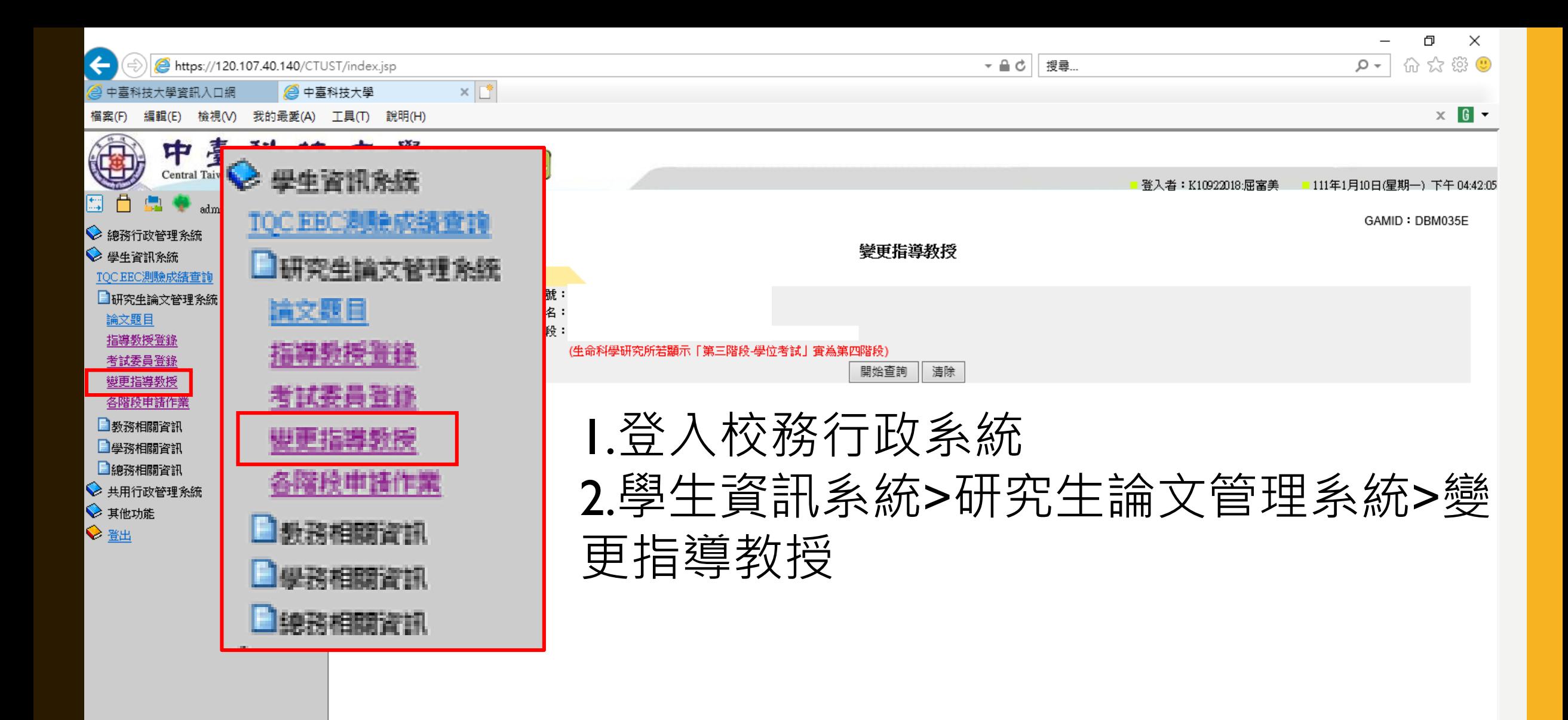

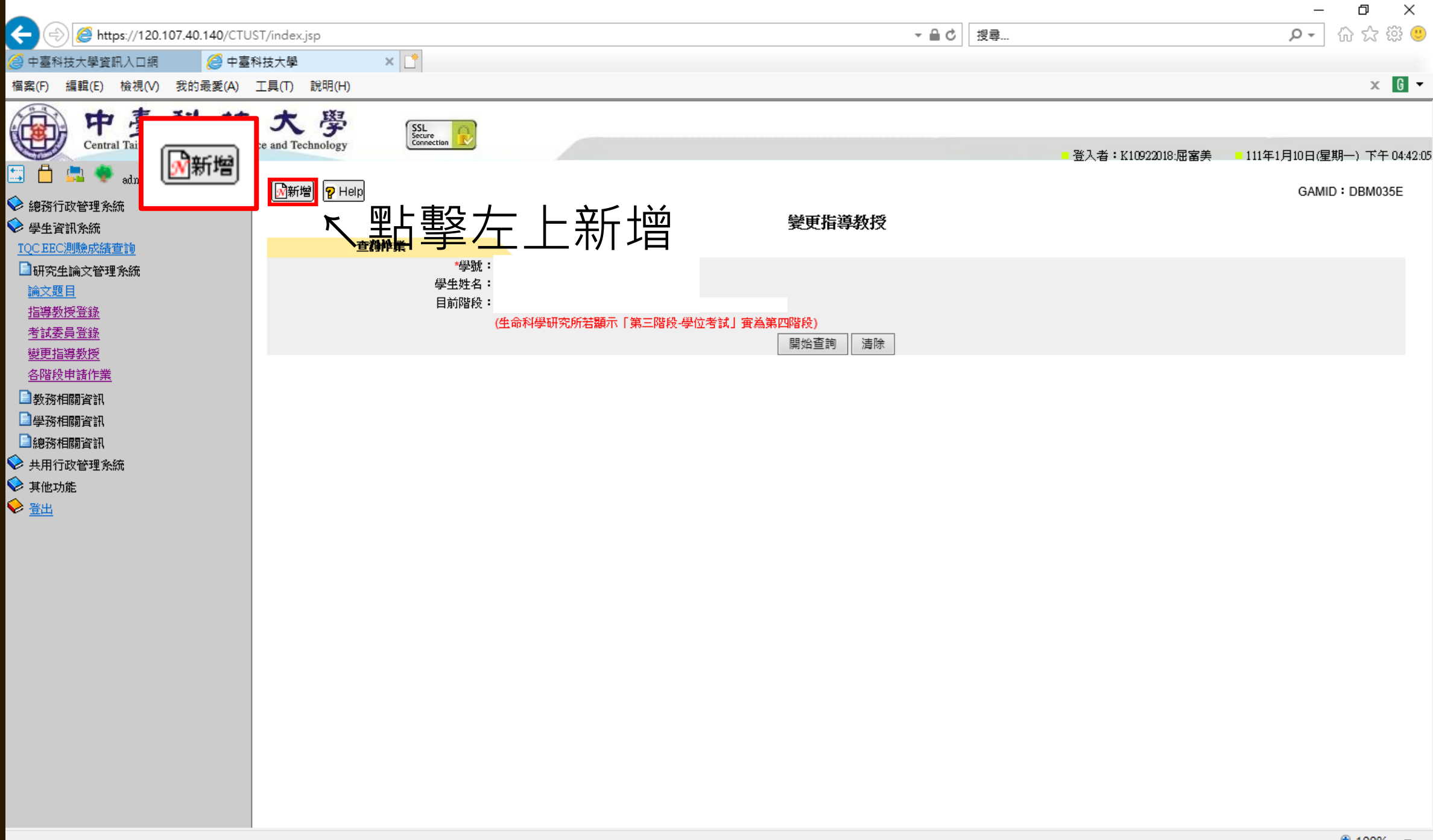

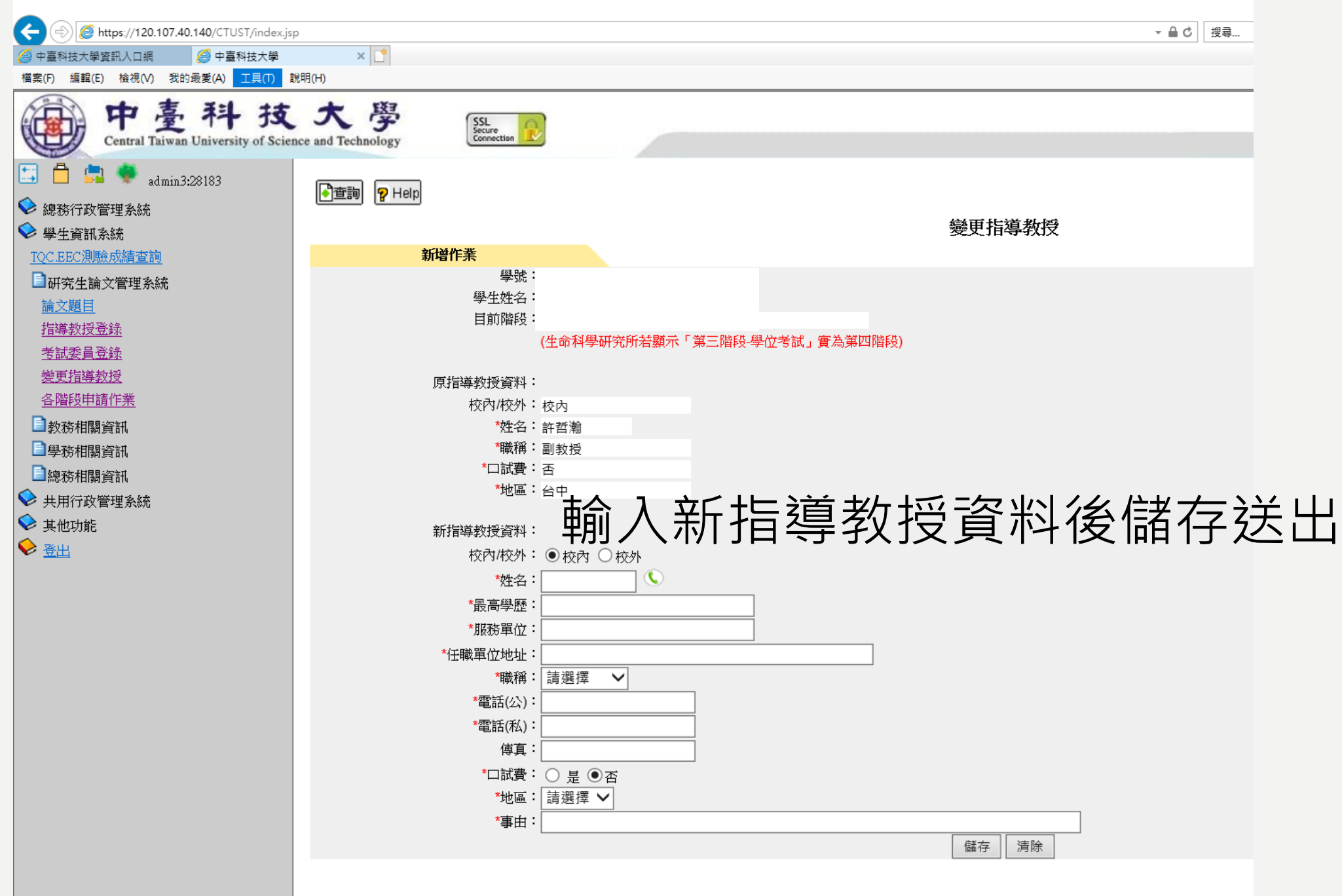

**變更指導教授步驟如下: 一、紙本部份 1.填寫「更換論文指導教授申請單」 2.填寫「更換指導教授聲明書」 3.資料可至網站下載: [https://ltc.ctust.edu.tw/files/11-1063-](https://ltc.ctust.edu.tw/files/11-1063-2793.php?Lang=zh-tw) 2793.php?Lang=zh-tw ※以上資料請教授簽名完後送至學程辦公室審查 二、線上部分 1.研究生論文管理系統>變更指導教授 ※注意:請先進行紙本申請再進行線上作業**